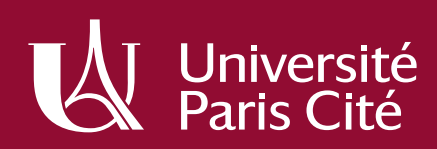

# **Help**

PLATEFORME D'ASSISTANCE POUR LES DEMANDES D'ASSISTANCE INFORMATIQUE LOGICIEL GLPI - UTILISATEURS

**L'université améliore l'assistance informatique des usagers en mettant en place une plateforme de gestion des incidents et des demandes pour la DSIN : Help** 

# **Public cible**

Tous les personnels de l'université peuvent déposer une demande sur Help. Pour ce qui concerne les intervenants, leur intégration dans ce service se déroulera en trois phases :

#### **PHASE 1**

Elle démarrera avec les demandes d'assistance informatique et les déclarations d'incident informatique traitées par la DSIN

**PHASE 2** Les demandes d'assistance sur les logiciels étant traitées par les Directions Métier (DFA, DRHO, …), ces directions intègreront HELP dans une phase 2

### **PHASE 3**

Les correspondants informatiques dans les différentes UFRs intègreront également HELP pour le traitement de toutes les demandes d'assistance informatiques de proximité

# **Enjeu du projet**

C'est un enjeu d'établissement, une démarche campus qui doit permettre :

- ▶ Un meilleur dialogue entre les directions pour répondre aux besoins des usagers
- ▶ De concevoir ensemble une nouvelle assistance informatique et d'en faire profiter à tous
- ▶ D'intégrer des « experts » et des services métiers dans les demandes relatives aux applications métier
- ▶ D'accompagner la conduite du changement avec un réseau de référents, de la documentation et une base de connaissances partagés entre tous les intervenants.
- ▶ De s'appuyer sur des processus adaptés, simples, logiques et compréhensibles,
- ▶ Enfin de centraliser l'accès à l'assistance depuis un portail où chacun pourra accéder au suivi de sa demande.

## **Le profil des usagers dans HELP**

Les demandeurs sont en self-service, au travers d'un portail qui permet de compléter un formulaire.

# Déposer une demande d'aide dans la plateforme d'assistance

## **Pour déposer une demande ou déclarer un incident :**

- ▶ Connectez-vous : http://help.app.u-paris.fr avec votre compte Université Paris Cité
- ▶ Sélectionnez dans le portail qui s'affiche la thématique de votre demande ou incident : Applications métiers, Déménagement, Impression, Messagerie, Mon ordinateur, Téléphonie fixe ou mobile, Wifi – VPN – internet – connexion – câblage

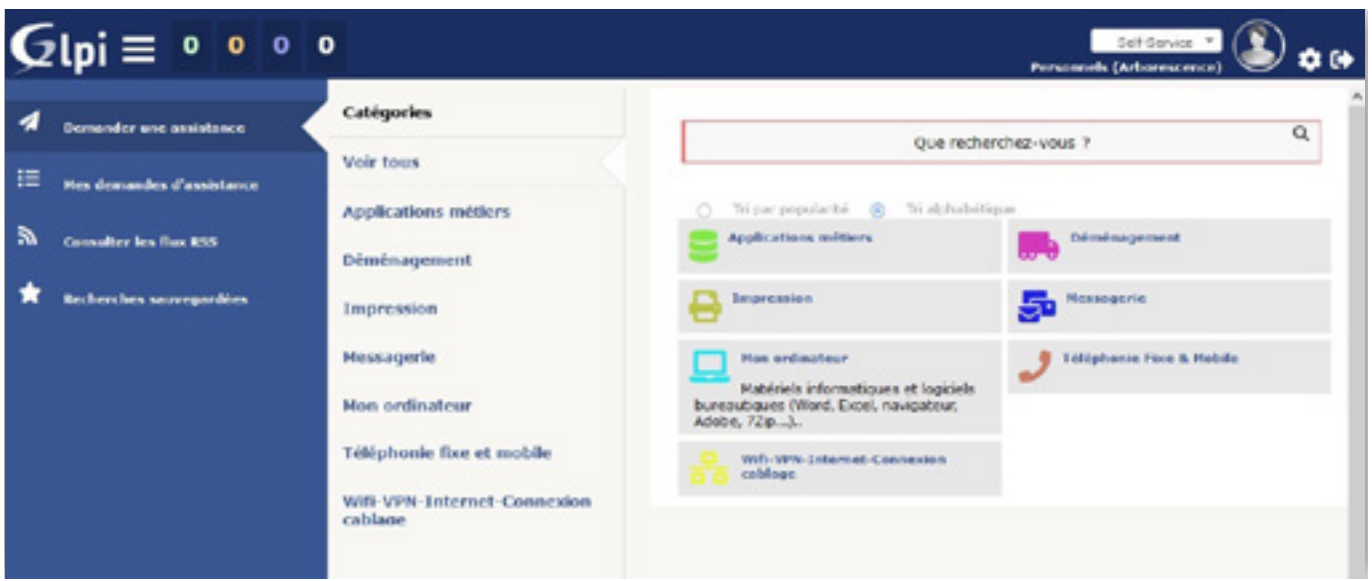

# **Complétez le formulaire qui s'affiche :**

Exemple ci-dessous d'un incident concernant la messagerie. Vous pouvez pour chaque demande indiquer :

- ▶ l'objet de la demande
- ▶ pour qui est la demande : pour vous ou pour un collègue
- ▶ votre localisation pour une intervention sur place ou à distance
- ▶ si c'est une demande (accès au service, assistance fonctionnelle, installation d'un logiciel, …) ou un incident (dysfonctionnement)
- ▶ une description
- ▶ une pièce jointe (copie d'écran)

**NB :** Cliquez sur *Envoyer* pour valider votre demande et l'envoyer aux intervenants de la DSIN.

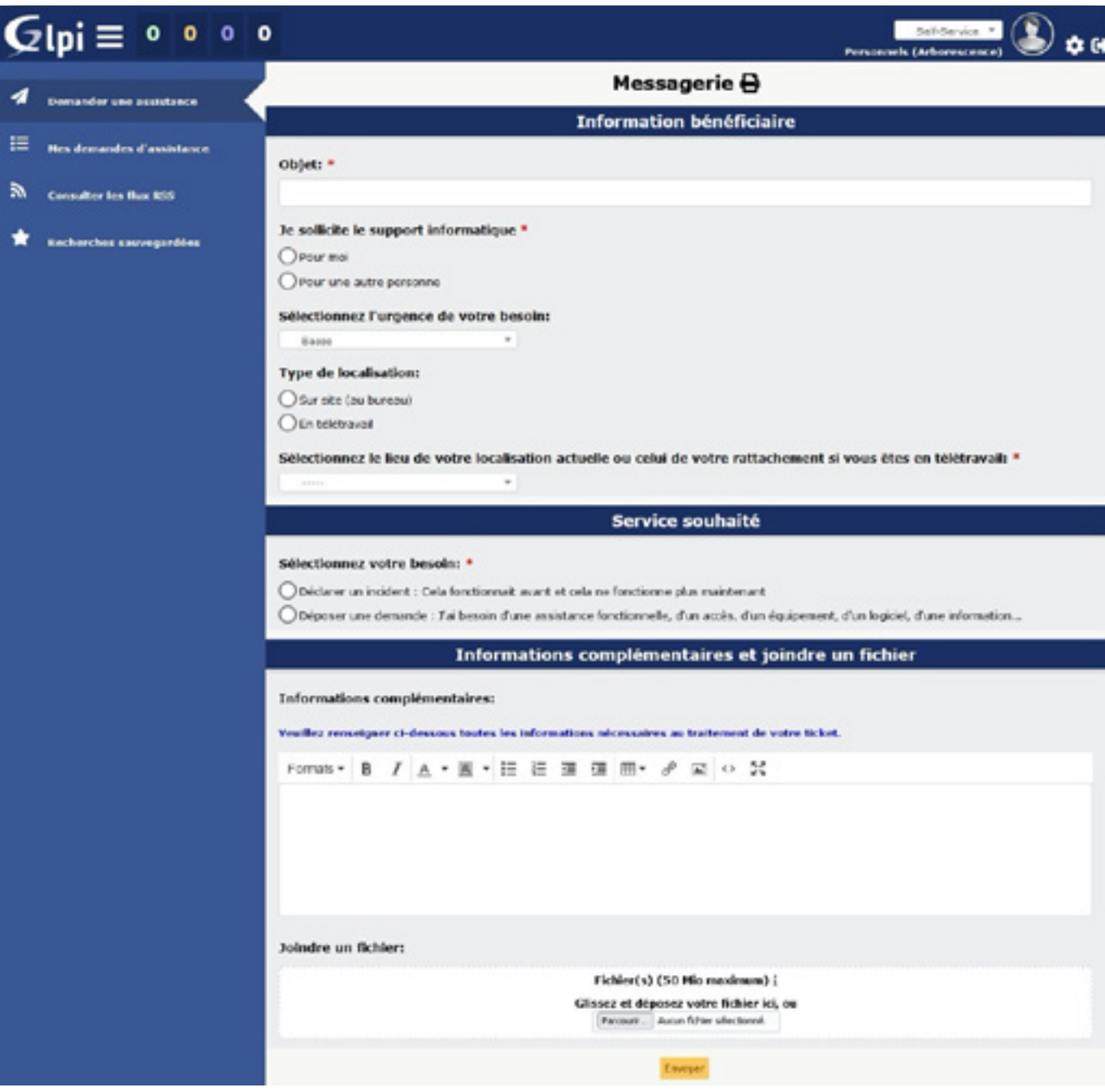

*Exemple du formulaire d'un incident concernant la messagerie*

# **Le technicien qui va prendre en charge la demande pourra :**

- ▶ Faire un Suivi : l'intervenant pourra demander des précisions aux demandeurs
- ▶ Faire une tâche : quand l'intervenant aura besoin d'un délai d'intervention (commande, escalade à un expert,...)
- ▶ Déposer un Document pour faciliter la résolution (copie d'écran, documentation, …)
- ▶ Déposer une Solution : le demandeur recevra alors un message pour valider ou rejeter la solution de l'intervenant. Si le demandeur ne valide pas la solution, le ticket sera clôturé au bout de 7 jours.

# **Suivi de vos demandes d'assistance**

- ▶ Vous recevez dans votre messagerie le suivi des interventions du ou des techniciens qui ont pris en charge votre demande.
- ▶ Vous pouvez aussi consulter ce suivi dans Help en vous connectant et en cliquant sur le menu Mes demandes d'assistance.

# **Cloturer une demande**

Lorsque l'intervenant dépose une Solution, le demandeur reçoit une notification dans sa messagerie, il doit alors la valider ou la refuser :

- ▶ S'il la valide, votre ticket est clôturé,
- ▶ S'il la refuse, le ticket reste en cours de traitement jusqu'à sa résolution.

L'intervenant ne clôt plus le ticket lorsqu'il estime avoir répondu à la question du demandeur, il soumet une solution au demandeur qui la valide. Si le demandeur oublie de valider la solution, le ticket sera automatiquement clos au bout de 7 jours.

Direction des Systèmes d'information et du Numérique – juin 2022